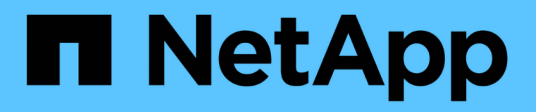

## **De formation** Amazon FSx for NetApp ONTAP

NetApp August 26, 2024

This PDF was generated from https://docs.netapp.com/fr-fr/bluexp-fsx-ontap/requirements/task-settingup-permissions-fsx.html on August 26, 2024. Always check docs.netapp.com for the latest.

# **Sommaire**

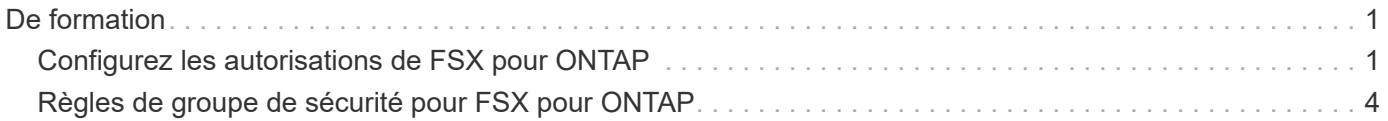

# <span id="page-2-0"></span>**De formation**

## <span id="page-2-1"></span>**Configurez les autorisations de FSX pour ONTAP**

Pour créer ou gérer un environnement de travail FSX pour ONTAP, vous devez ajouter des informations d'identification AWS à BlueXP en fournissant l'ARN d'un rôle IAM qui donne à BlueXP les autorisations nécessaires pour créer un environnement de travail FSX pour ONTAP.

## <span id="page-2-2"></span>**Configurer le rôle IAM**

Configurez un rôle IAM qui permet à BlueXP d'assumer le rôle.

## **Étapes**

- 1. Accédez à la console IAM dans le compte cible.
- 2. Accordez l'accès BlueXP au compte AWS. Sous gestion des accès, cliquez sur **rôles > Créer un rôle** et suivez les étapes pour créer le rôle.
	- Sous **Type d'entité approuvée**, sélectionnez **compte AWS**.
	- Sélectionnez **un autre compte AWS** et entrez l'identifiant de compte BlueXP **ID** :
		- Pour BlueXP SaaS : 952013314444
		- Pour AWS GovCloud (USA) : 033442085313

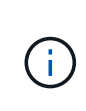

Pour une sécurité accrue, nous vous recommandons de spécifier un ["](https://docs.aws.amazon.com/IAM/latest/UserGuide/id_roles_create_for-user_externalid.html)*[ID externe](https://docs.aws.amazon.com/IAM/latest/UserGuide/id_roles_create_for-user_externalid.html)*[".](https://docs.aws.amazon.com/IAM/latest/UserGuide/id_roles_create_for-user_externalid.html) Pour accéder à votre compte AWS, BlueXP doit fournir le rôle ARN (Amazon Resource Name) et l'identifiant externe que vous avez spécifié. Cela empêche le ["problème adjoint confus"](https://docs.aws.amazon.com/IAM/latest/UserGuide/confused-deputy.html).

3. Créez une stratégie qui inclut les autorisations minimales requises et facultatives suivantes, si nécessaire.

#### **Autorisations requises**

Les autorisations minimales suivantes sont requises pour permettre à BlueXP de créer votre système de fichiers FSX pour NetApp ONTAP.

```
{
      "Version": "2012-10-17",
      "Statement": [
\{  "Sid": "VisualEditor0",
                "Effect": "Allow",
                "Action": [
                  "fsx: *"  "ec2:Describe*",
                     "ec2:CreateTags",
                     "iam:CreateServiceLinkedRole",
                     "kms:Describe*",
                     "kms:List*",
                    "kms:CreateGrant"
              \frac{1}{\sqrt{2}}  "Resource": "*"
           }
      ]
}
```
#### **Capacité automatique**

Les autorisations supplémentaires suivantes sont requises pour l'activation ["gestion automatique de](https://docs.netapp.com/fr-fr/bluexp-fsx-ontap/use/task-manage-working-environment.html) [la capacité"](https://docs.netapp.com/fr-fr/bluexp-fsx-ontap/use/task-manage-working-environment.html).

```
"cloudwatch:GetMetricData",
"cloudwatch:GetMetricStatistics"
```
#### **Groupes de sécurité**

Les autorisations supplémentaires suivantes sont requises pour permettre à BlueXP de ["générer des](https://docs.netapp.com/fr-fr/bluexp-fsx-ontap/use/task-creating-fsx-working-environment.html) [groupes de sécurité"](https://docs.netapp.com/fr-fr/bluexp-fsx-ontap/use/task-creating-fsx-working-environment.html).

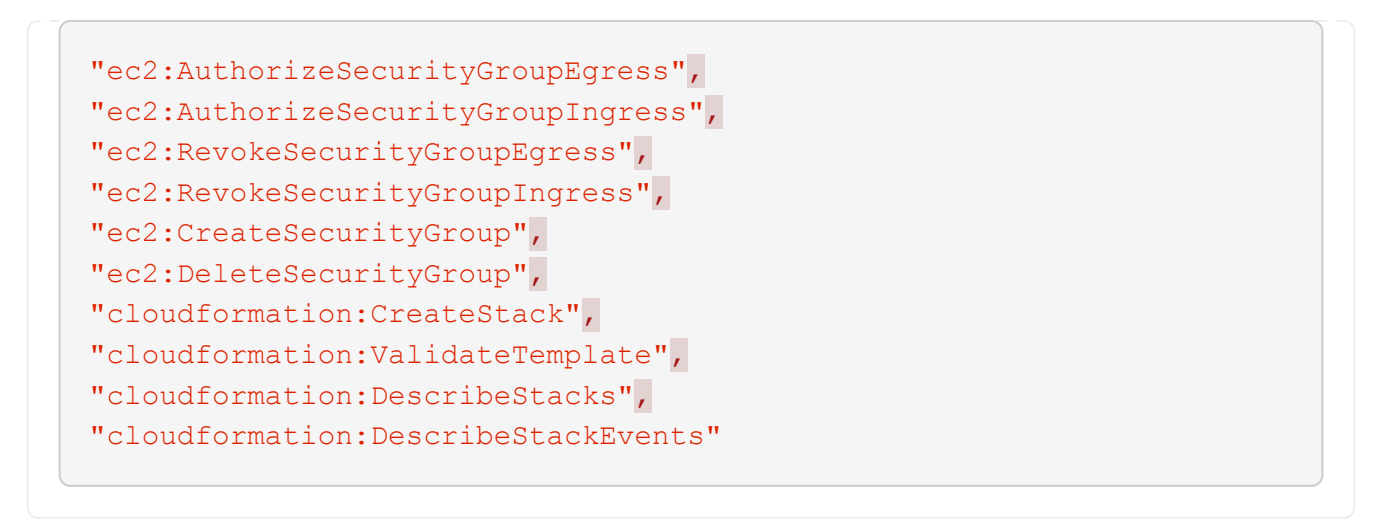

4. Copiez l'ARN du rôle IAM afin de pouvoir le coller dans BlueXP à l'étape suivante.

## **Résultat**

Le rôle IAM dispose désormais des autorisations requises.

## **Ajoutez les informations d'identification**

Une fois que vous avez autorisé le rôle IAM, ajoutez le rôle ARN à BlueXP.

#### **Avant de commencer**

Si vous venez de créer le rôle IAM, attendez quelques minutes pour que les nouvelles informations d'identification deviennent disponibles.

#### **Étapes**

1. Dans le coin supérieur droit de la console BlueXP, cliquez sur l'icône Paramètres et sélectionnez **informations d'identification**.

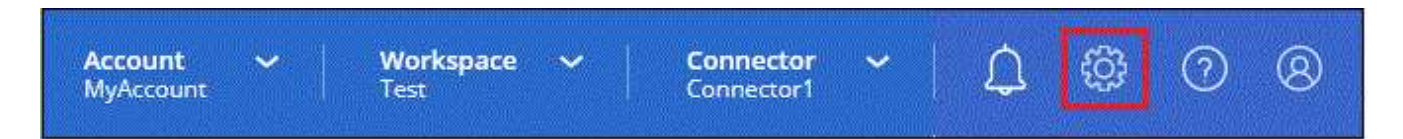

- 2. Cliquez sur **Ajouter des informations d'identification** et suivez les étapes de l'assistant.
	- a. **Informations d'identification Location** : sélectionnez **Amazon Web Services > BlueXP**.
	- b. **Définir les informations d'identification** : fournissez un **nom d'identification** et le **rôle ARN** et **ID externe** (si spécifié) que vous avez créés [Configurer le rôle IAM.](#page-2-2)

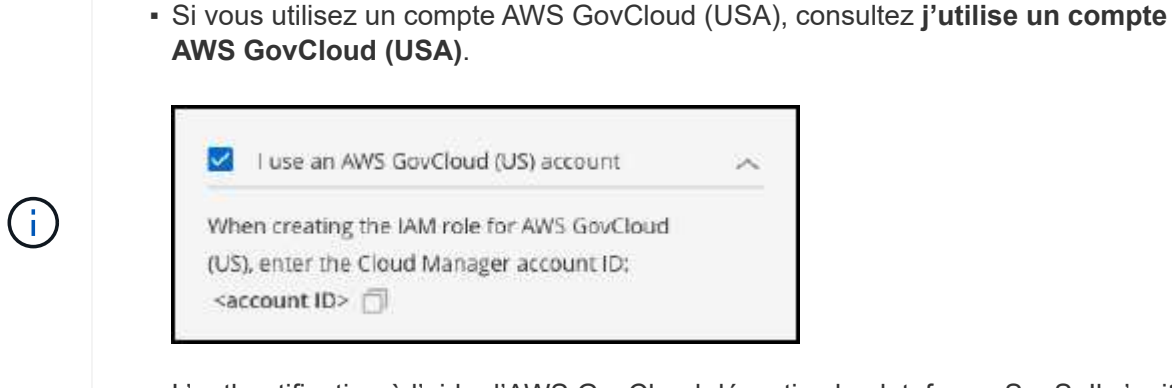

- L'authentification à l'aide d'AWS GovCloud désactive la plateforme SaaS. Il s'agit d'une modification permanente de votre compte et ne peut pas être annulée.
- c. **Review** : confirmez les détails des nouvelles informations d'identification et cliquez sur **Add**.

## **Résultat**

Vous pouvez maintenant utiliser les informations d'identification lors de la création d'un environnement de travail FSX pour ONTAP.

## **Liens connexes**

- ["Identifiants et autorisations AWS"](https://docs.netapp.com/us-en/bluexp-setup-admin/concept-accounts-aws.html)
- ["Gestion des identifiants AWS pour BlueXP"](https://docs.netapp.com/us-en/bluexp-setup-admin/task-adding-aws-accounts.html)

## <span id="page-5-0"></span>**Règles de groupe de sécurité pour FSX pour ONTAP**

BlueXP crée des groupes de sécurité AWS qui incluent les règles entrantes et sortantes que BlueXP et FSX pour ONTAP doivent fonctionner correctement. Vous pouvez vous référer aux ports à des fins de test ou si vous devez utiliser votre propre.

## **Règles pour FSX pour ONTAP**

Le groupe de sécurité FSX pour ONTAP requiert des règles entrantes et sortantes. Ce schéma illustre la configuration de la mise en réseau de la solution FSX pour ONTAP et les exigences des groupes de sécurité.

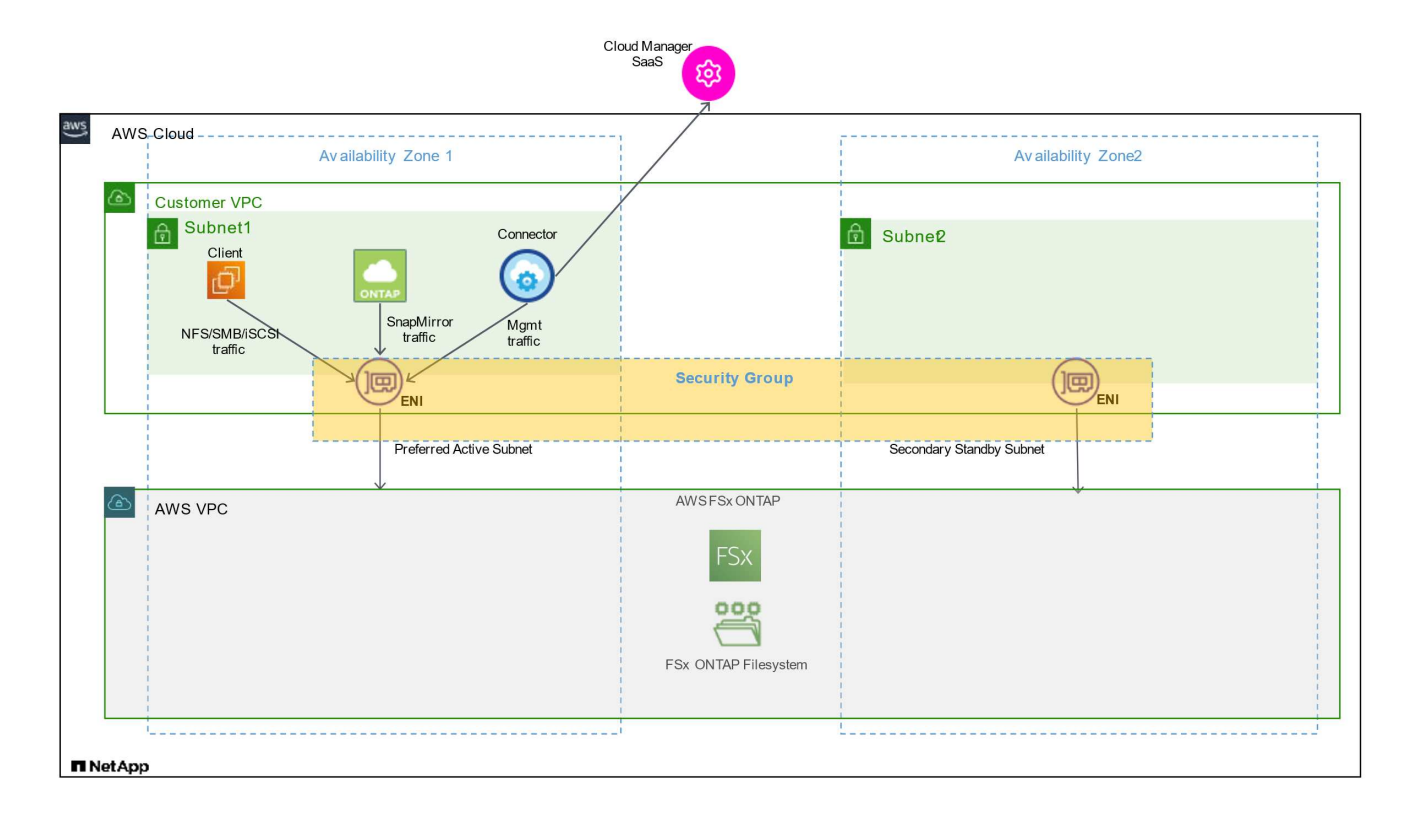

#### **Avant de commencer**

Vous devez localiser les groupes de sécurité associés à Enis à l'aide de la console de gestion AWS.

## **Étapes**

1. Ouvrez le système de fichiers FSX pour ONTAP dans la console de gestion AWS et cliquez sur le lien ID du système de fichiers.

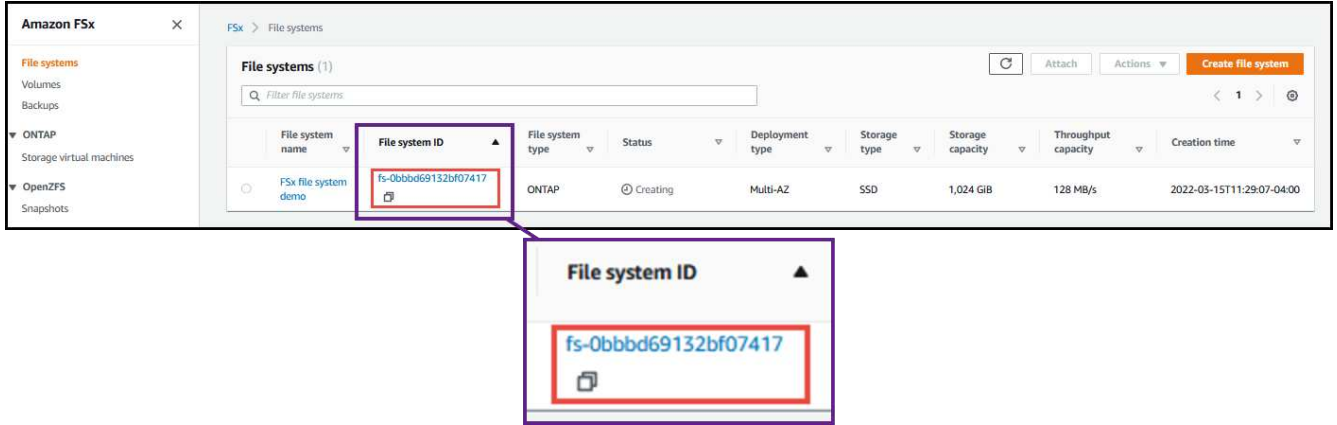

2. Dans l'onglet **réseau et sécurité**, cliquez sur l'ID de l'interface réseau pour le sous-réseau préféré ou de secours.

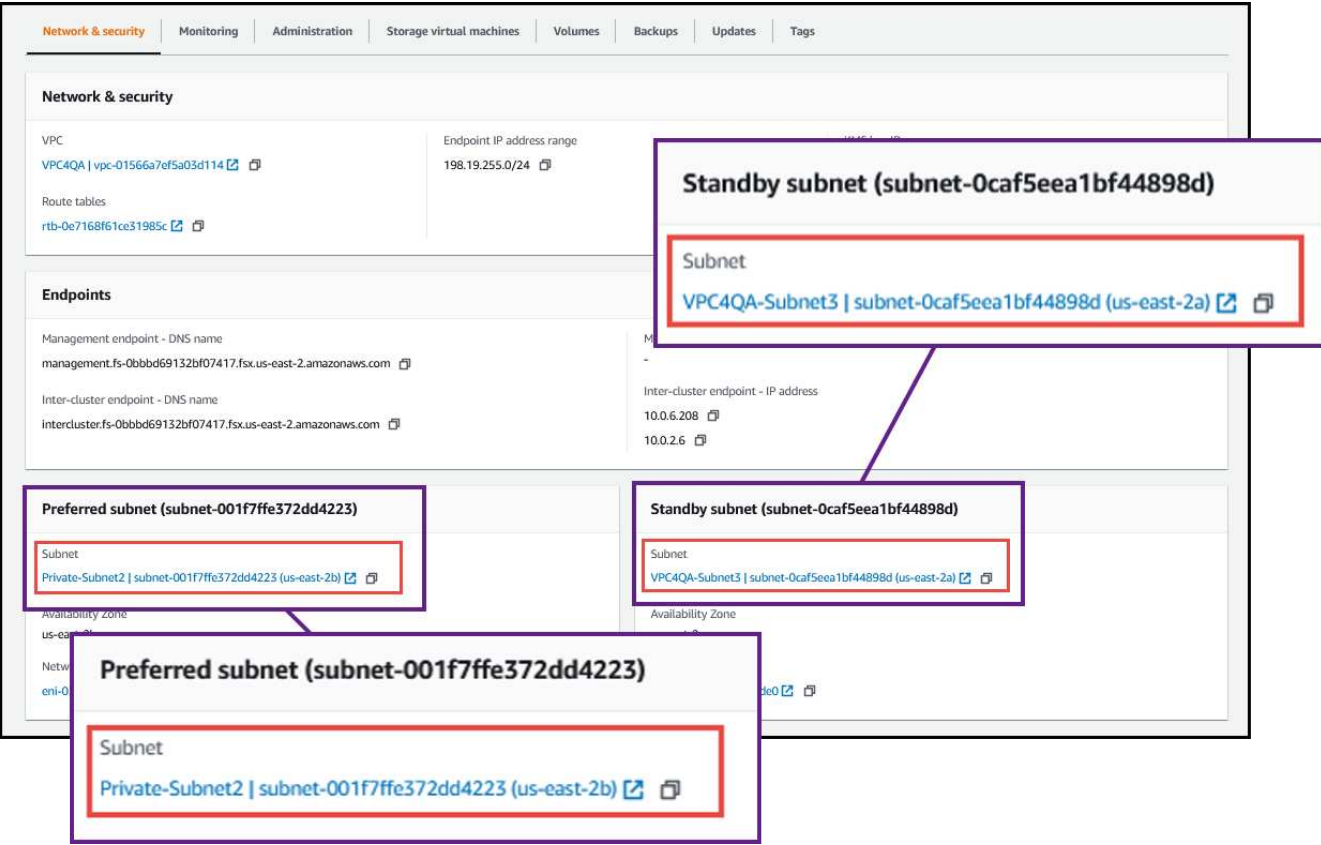

3. Cliquez sur le groupe de sécurité dans le tableau de l'interface réseau ou dans la section **Détails** de l'interface réseau.

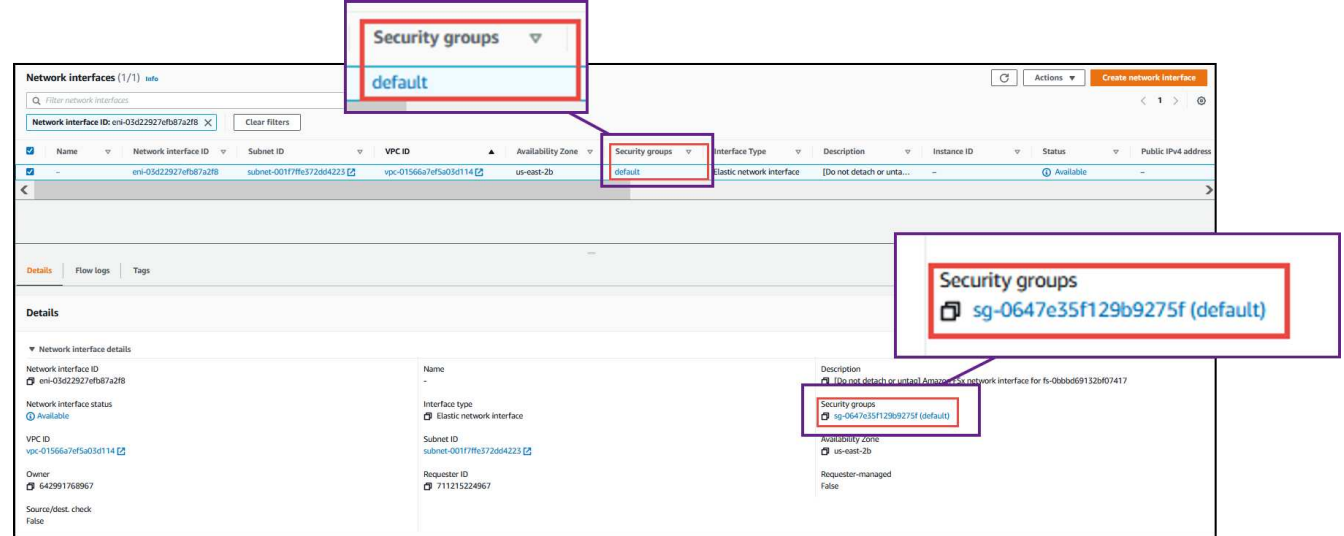

## **Règles entrantes**

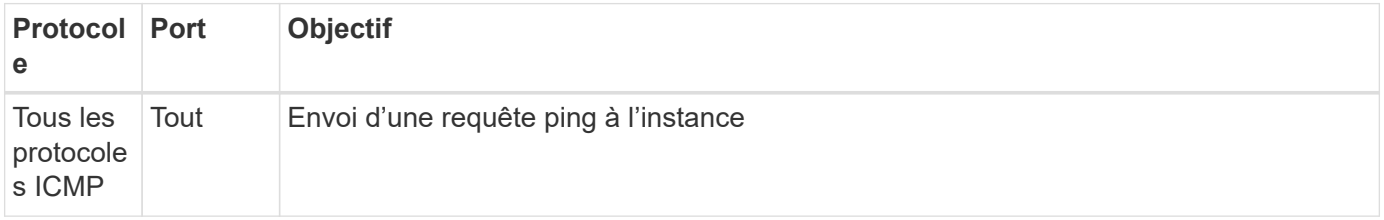

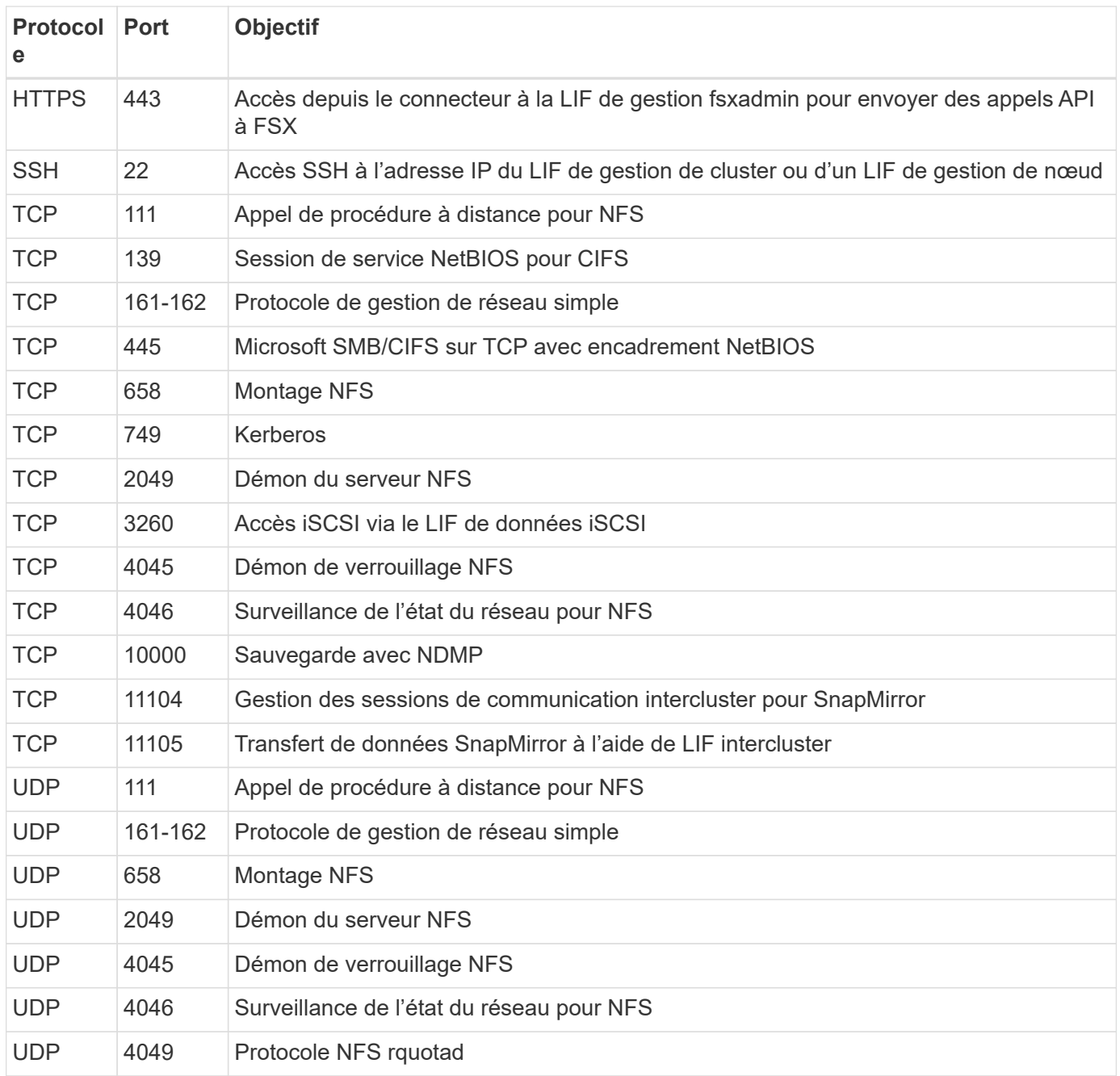

## **Règles de sortie**

Le groupe de sécurité prédéfini pour FSX pour ONTAP ouvre tout le trafic sortant. Si cela est acceptable, suivez les règles de base de l'appel sortant. Si vous avez besoin de règles plus rigides, utilisez les règles de sortie avancées.

#### **Règles de base pour les appels sortants**

Le groupe de sécurité prédéfini pour FSX pour ONTAP inclut les règles sortantes suivantes.

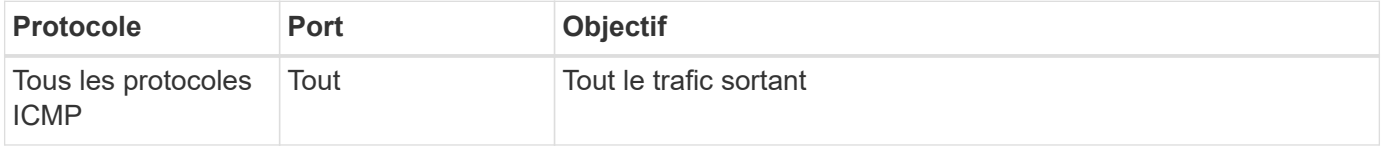

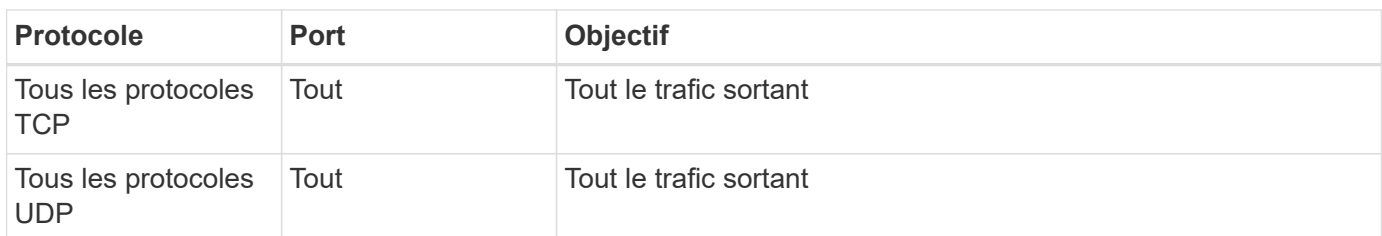

## **Règles de sortie avancées**

Il n'est pas nécessaire d'ouvrir des ports spécifiques pour le médiateur ou entre les nœuds de FSX pour ONTAP.

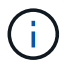

La source est l'interface (adresse IP) du système FSX pour ONTAP.

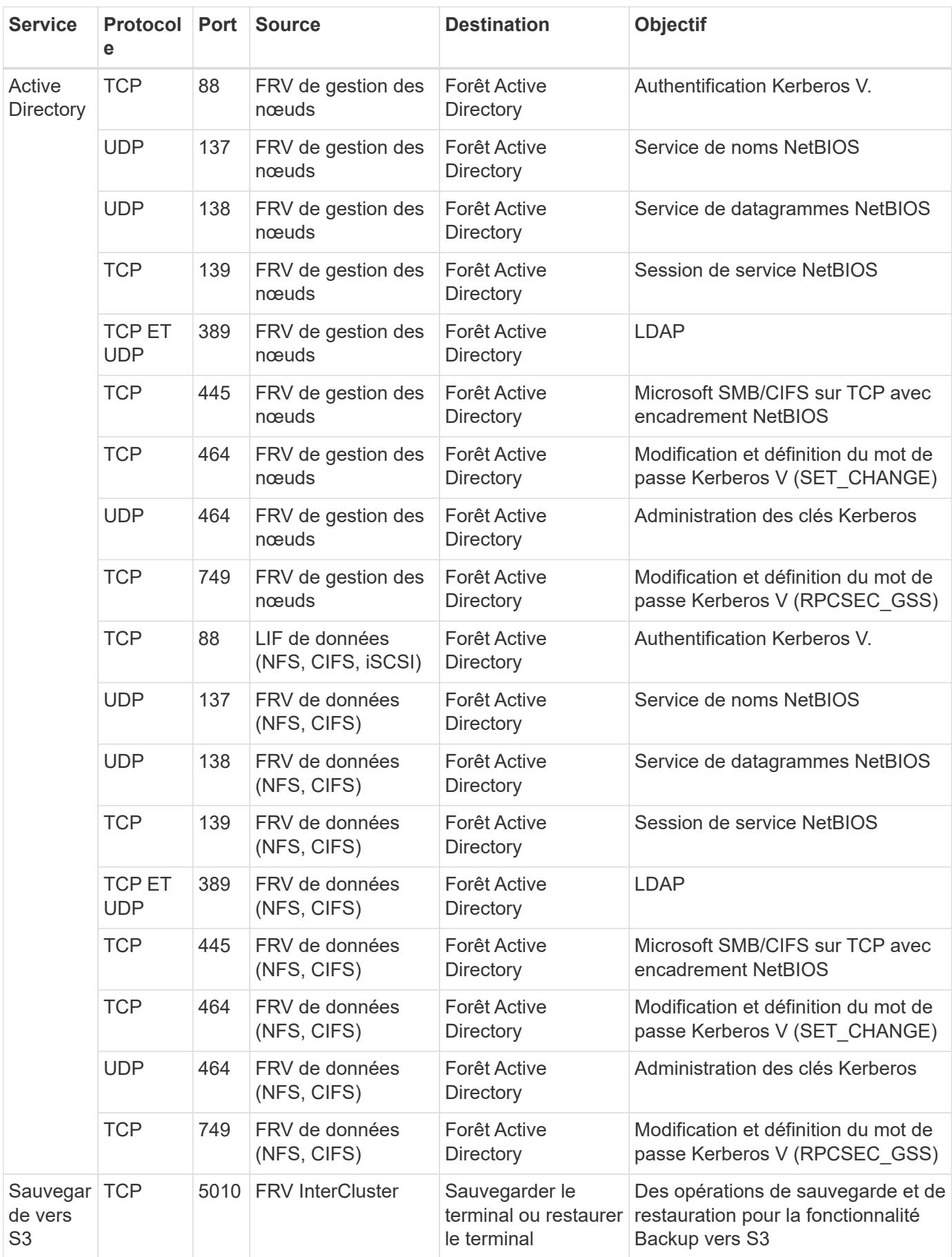

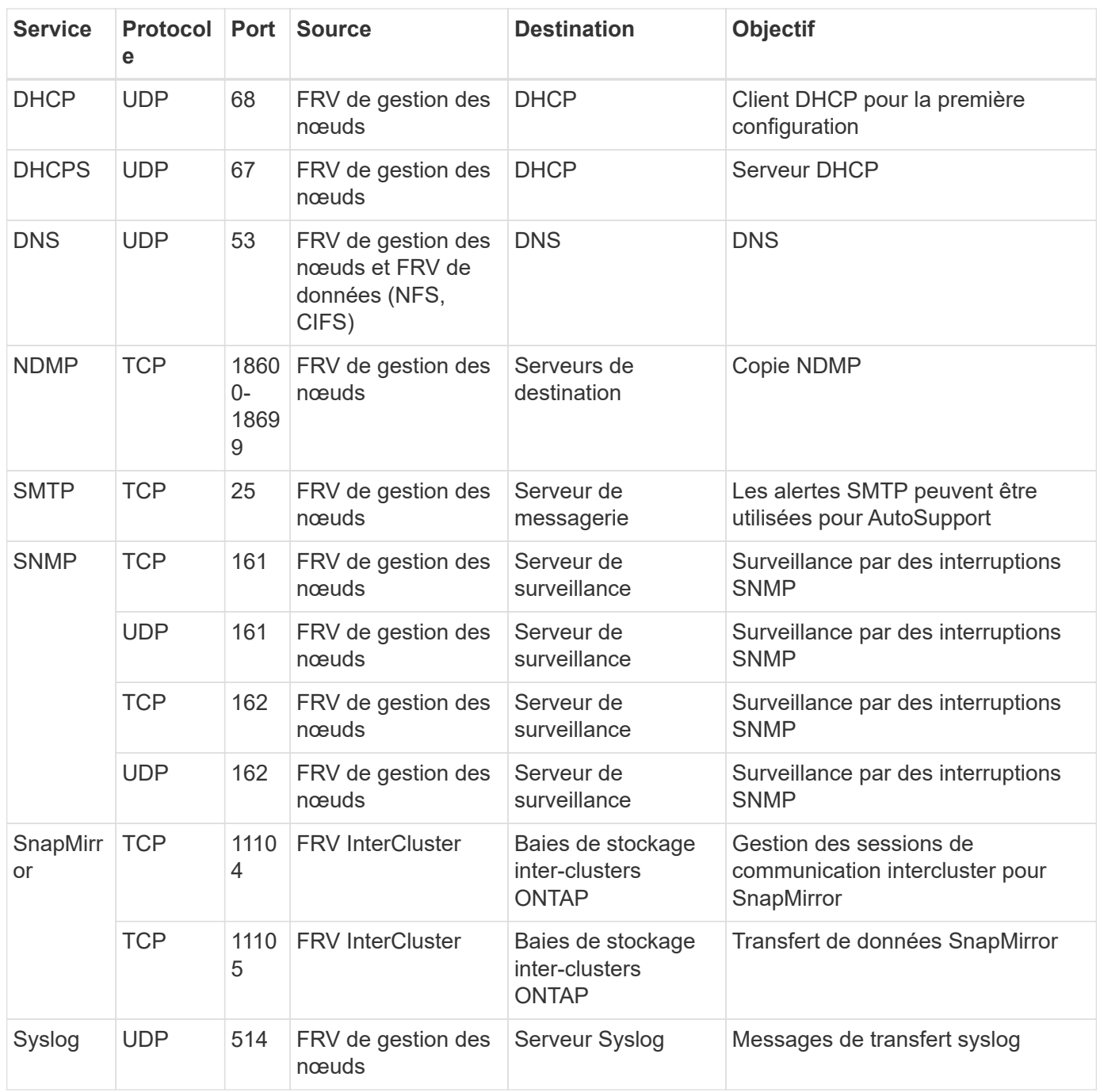

## **Règles pour le connecteur**

Le groupe de sécurité du connecteur nécessite à la fois des règles entrantes et sortantes.

## **Règles entrantes**

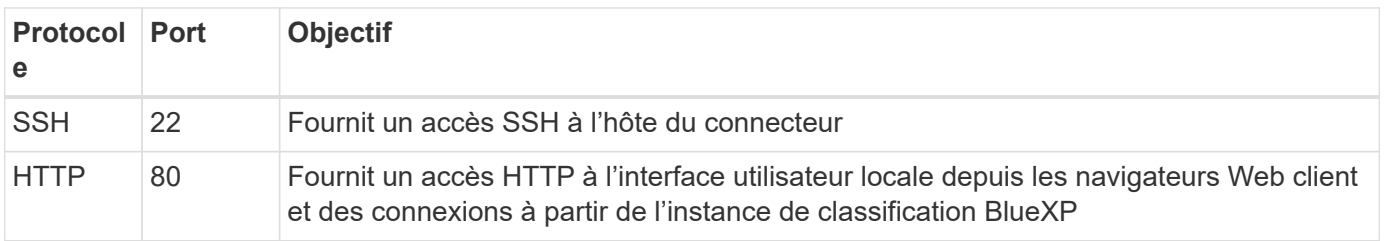

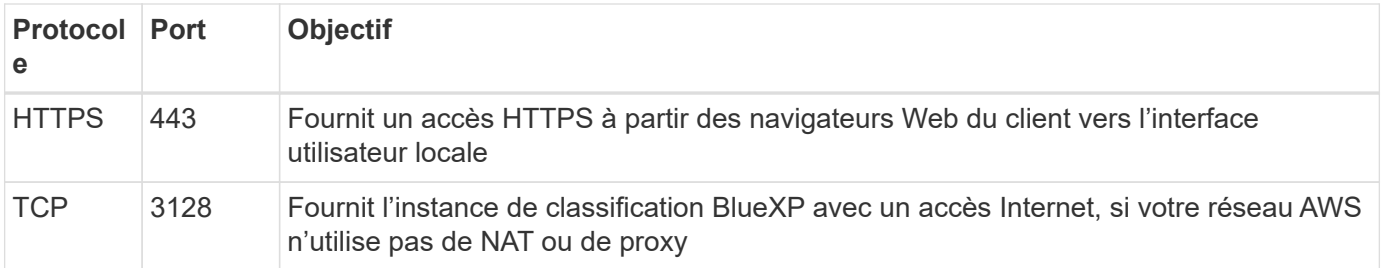

## **Règles de sortie**

Le groupe de sécurité prédéfini pour le connecteur ouvre tout le trafic sortant. Si cela est acceptable, suivez les règles de base de l'appel sortant. Si vous avez besoin de règles plus rigides, utilisez les règles de sortie avancées.

## **Règles de base pour les appels sortants**

Le groupe de sécurité prédéfini pour le connecteur inclut les règles de trafic sortant suivantes.

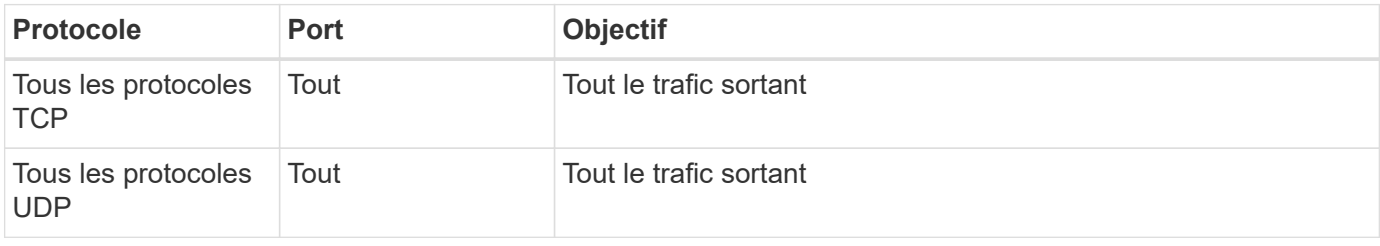

## **Règles de sortie avancées**

Si vous avez besoin de règles rigides pour le trafic sortant, vous pouvez utiliser les informations suivantes pour ouvrir uniquement les ports requis pour la communication sortante par le connecteur.

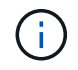

L'adresse IP source est l'hôte du connecteur.

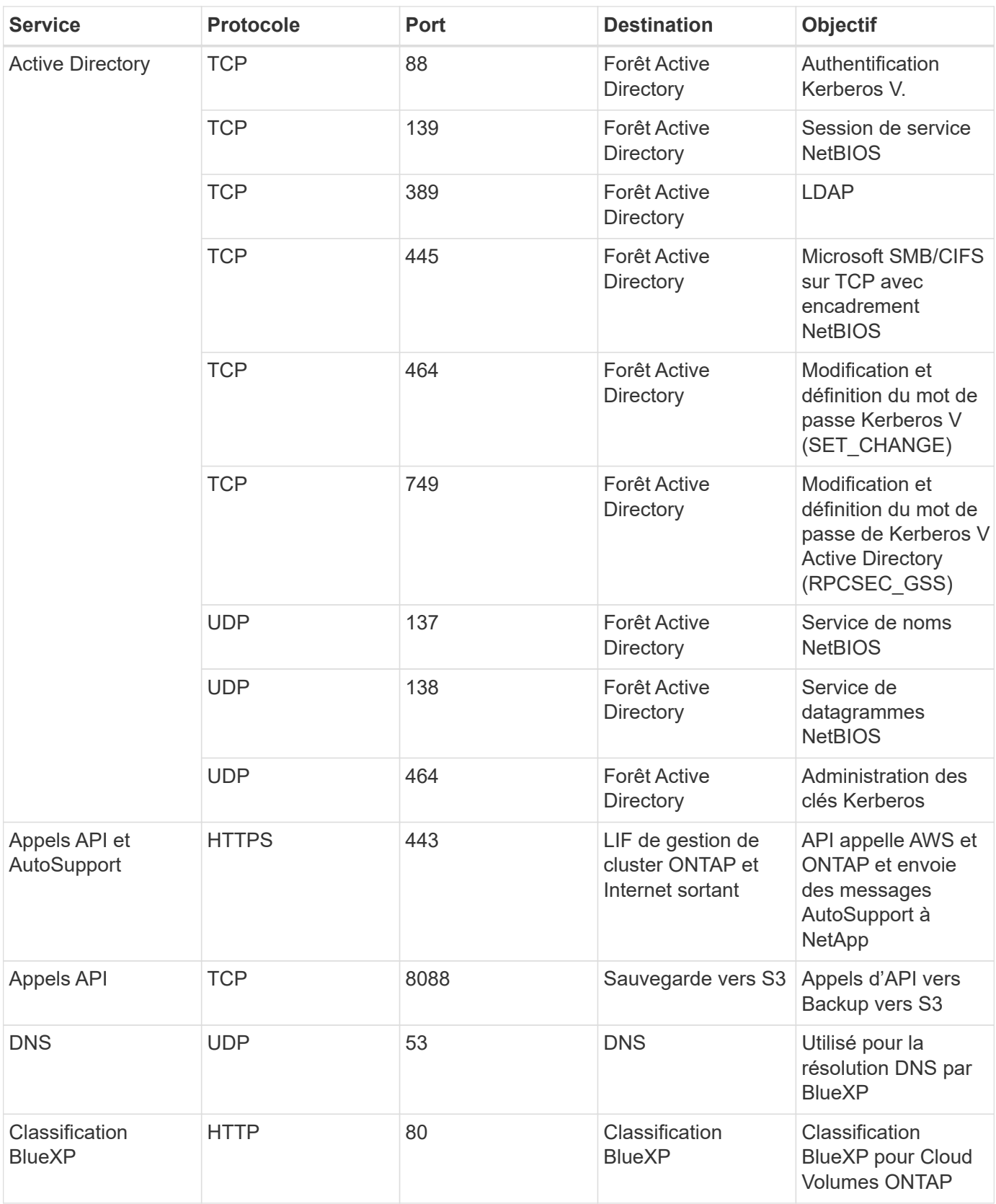

## **Informations sur le copyright**

Copyright © 2024 NetApp, Inc. Tous droits réservés. Imprimé aux États-Unis. Aucune partie de ce document protégé par copyright ne peut être reproduite sous quelque forme que ce soit ou selon quelque méthode que ce soit (graphique, électronique ou mécanique, notamment par photocopie, enregistrement ou stockage dans un système de récupération électronique) sans l'autorisation écrite préalable du détenteur du droit de copyright.

Les logiciels dérivés des éléments NetApp protégés par copyright sont soumis à la licence et à l'avis de nonresponsabilité suivants :

CE LOGICIEL EST FOURNI PAR NETAPP « EN L'ÉTAT » ET SANS GARANTIES EXPRESSES OU TACITES, Y COMPRIS LES GARANTIES TACITES DE QUALITÉ MARCHANDE ET D'ADÉQUATION À UN USAGE PARTICULIER, QUI SONT EXCLUES PAR LES PRÉSENTES. EN AUCUN CAS NETAPP NE SERA TENU POUR RESPONSABLE DE DOMMAGES DIRECTS, INDIRECTS, ACCESSOIRES, PARTICULIERS OU EXEMPLAIRES (Y COMPRIS L'ACHAT DE BIENS ET DE SERVICES DE SUBSTITUTION, LA PERTE DE JOUISSANCE, DE DONNÉES OU DE PROFITS, OU L'INTERRUPTION D'ACTIVITÉ), QUELLES QU'EN SOIENT LA CAUSE ET LA DOCTRINE DE RESPONSABILITÉ, QU'IL S'AGISSE DE RESPONSABILITÉ CONTRACTUELLE, STRICTE OU DÉLICTUELLE (Y COMPRIS LA NÉGLIGENCE OU AUTRE) DÉCOULANT DE L'UTILISATION DE CE LOGICIEL, MÊME SI LA SOCIÉTÉ A ÉTÉ INFORMÉE DE LA POSSIBILITÉ DE TELS DOMMAGES.

NetApp se réserve le droit de modifier les produits décrits dans le présent document à tout moment et sans préavis. NetApp décline toute responsabilité découlant de l'utilisation des produits décrits dans le présent document, sauf accord explicite écrit de NetApp. L'utilisation ou l'achat de ce produit ne concède pas de licence dans le cadre de droits de brevet, de droits de marque commerciale ou de tout autre droit de propriété intellectuelle de NetApp.

Le produit décrit dans ce manuel peut être protégé par un ou plusieurs brevets américains, étrangers ou par une demande en attente.

LÉGENDE DE RESTRICTION DES DROITS : L'utilisation, la duplication ou la divulgation par le gouvernement sont sujettes aux restrictions énoncées dans le sous-paragraphe (b)(3) de la clause Rights in Technical Data-Noncommercial Items du DFARS 252.227-7013 (février 2014) et du FAR 52.227-19 (décembre 2007).

Les données contenues dans les présentes se rapportent à un produit et/ou service commercial (tel que défini par la clause FAR 2.101). Il s'agit de données propriétaires de NetApp, Inc. Toutes les données techniques et tous les logiciels fournis par NetApp en vertu du présent Accord sont à caractère commercial et ont été exclusivement développés à l'aide de fonds privés. Le gouvernement des États-Unis dispose d'une licence limitée irrévocable, non exclusive, non cessible, non transférable et mondiale. Cette licence lui permet d'utiliser uniquement les données relatives au contrat du gouvernement des États-Unis d'après lequel les données lui ont été fournies ou celles qui sont nécessaires à son exécution. Sauf dispositions contraires énoncées dans les présentes, l'utilisation, la divulgation, la reproduction, la modification, l'exécution, l'affichage des données sont interdits sans avoir obtenu le consentement écrit préalable de NetApp, Inc. Les droits de licences du Département de la Défense du gouvernement des États-Unis se limitent aux droits identifiés par la clause 252.227-7015(b) du DFARS (février 2014).

#### **Informations sur les marques commerciales**

NETAPP, le logo NETAPP et les marques citées sur le site<http://www.netapp.com/TM>sont des marques déposées ou des marques commerciales de NetApp, Inc. Les autres noms de marques et de produits sont des marques commerciales de leurs propriétaires respectifs.